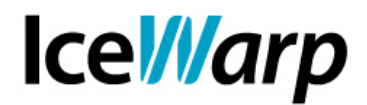

## **Autenticazione SMTP e autorizzazione all'inoltro**

Le impostazioni di IceWarp Server permettono di limitare le funzionalità del mail server facendo in modo che l'esito della sessione SMTP vari a seconda che al suo interno sia stata eseguita autenticazione o meno.

## **Richiedere l'autenticazione SMTP**

Per fare in modo che l'autenticazione SMTP venga richiesta dal sistema al fine della prosecuzione della sessione, è sufficiente attivare da console di amministrazione il controllo [Posta > Sicurezza > Generale > **Respingi se il mittente è locale e non autorizzato**]. Così facendo, se si tenta di portare a termine una sessione SMTP senza aver effettuato autenticazione, l'errore che viene restituito è:

550 5.7.1 <mittente@dominio.ext> Access to <destinatario@dominio.ext> not allowed

Con l'impostazione indicata sopra è quindi richiesto che un utente esegua l'autenticazione per poter inviare.

Vi è anche la possibilità di alzare il livello del controllo facendo in modo che per la corretta conclusione della sessione sia necessaria, oltre all'autenticazione, anche la corrispondenza tra le credenziali usate e l'account dichiarato come mittente ("MAIL FROM"): [Posta > Sicurezza > Avanzate > **Respingi se SMTP AUTH non corrisponde al mittente**]. In caso non vi sia corrispondenza fra questi due elementi il risultato sarà:

501 5.7.1 <mittente@dominio.ext>... Permission denied

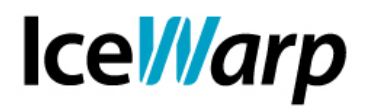

Queste due impostazioni possono essere singolarmente bypassate per mezzo delle rispettive liste di bypass, accessibili cliccando sul pulsante "B" presente al fianco della checkbox. Ad esempio si può fare in modo che non venga richiesta autenticazione quando nella sessione viene dichiarato come mittente un determinato account, o quando il messaggio è indirizzato a un determinato destinatario, oppure quando la connessione viene da un determinato IP.

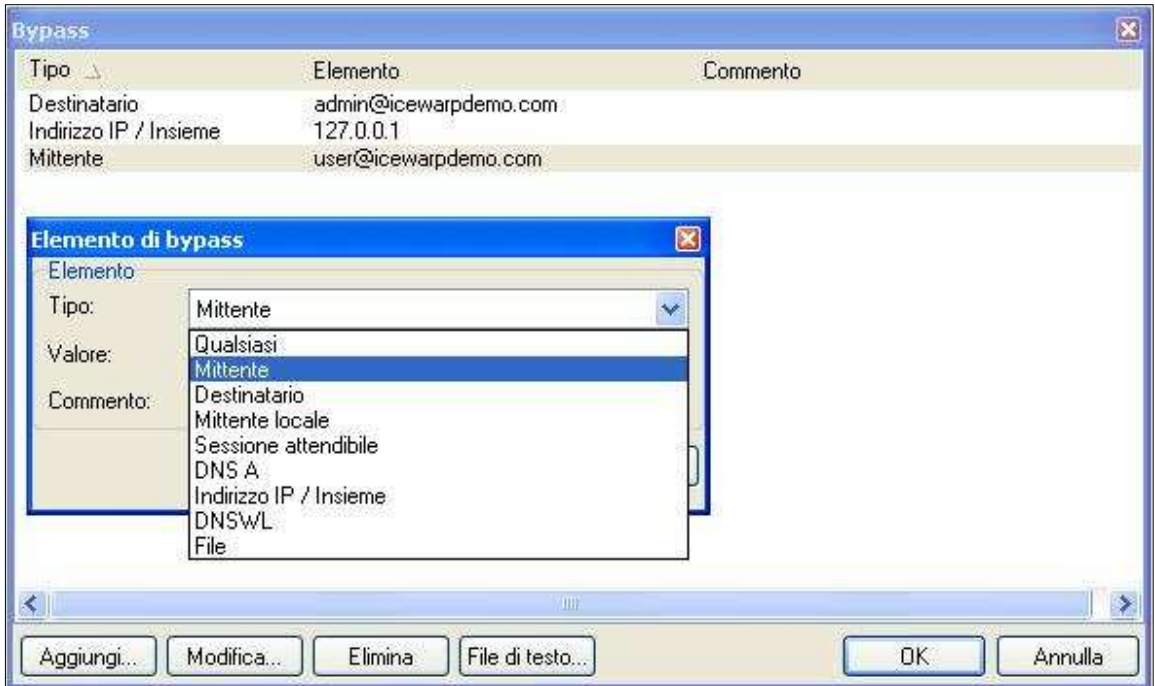

Se il Server è impostato in modo da richiedere l'autenticazione è ovviamente necessario che il client di posta ne sia al corrente e sia impostato in modo da effettuarla ad ogni sessione. Per quanto riguarda il **WebClient** integrato in IceWarp Server tale impostazione si trova in [GroupWare > WebClient > **Usa autenticazione SMTP**].

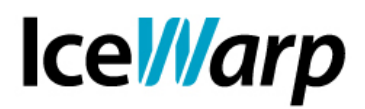

E' anche possibile precludere l'utilizzo di SMTP autenticato ad un singolo account, per cui è necessario accertarsi che tutti gli utenti che devono poter effettuare autenticazione SMTP, abbiano abilitato il relativo servizio nel percorso [Domini e account > Gestione > (Dominio) > (Utente) > Servizi]. Alla creazione di un nuovo utente il servizio è abilitato di default.

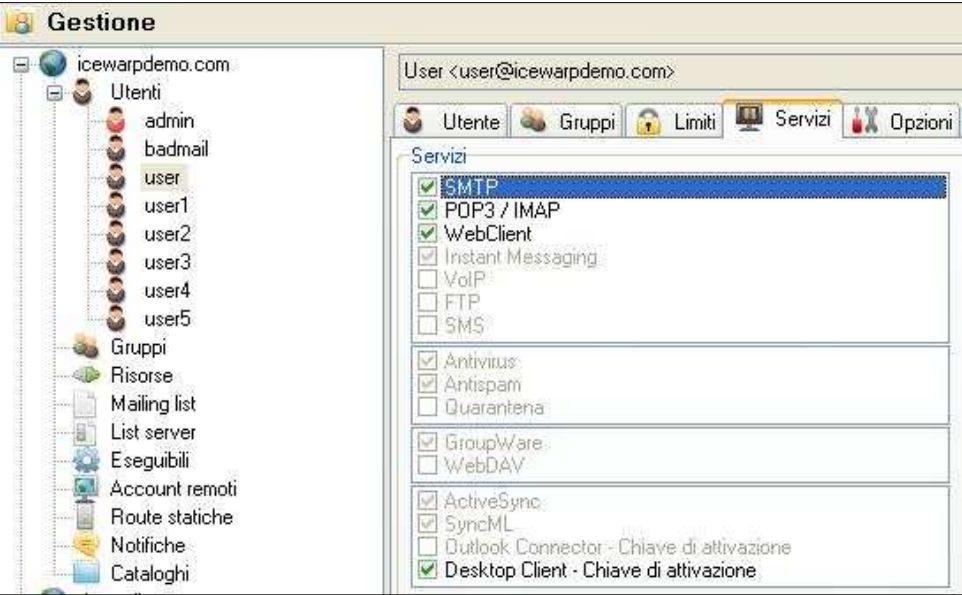

## **Modalità di autorizzazione alternative**

Vi è anche la possibilità di ottenere l'autorizzazione all'inoltro tramite metodi alternativi all'autenticazione.

Attivando la funzionalità definita "**POP prima di SMTP**" [Posta > Sicurezza > Generale], infatti, un utente può sfruttare l'autenticazione effettuata durante una sessione POP3/IMAP al fine di autorizzare dal proprio indirizzo IP di provenienza una successiva sessione SMTP, con gli stessi permessi che avrebbe se avesse eseguito un'autenticazione SMTP tradizionale. Tale autorizzazione permane per l'intervallo di tempo definito nell'apposito campo.

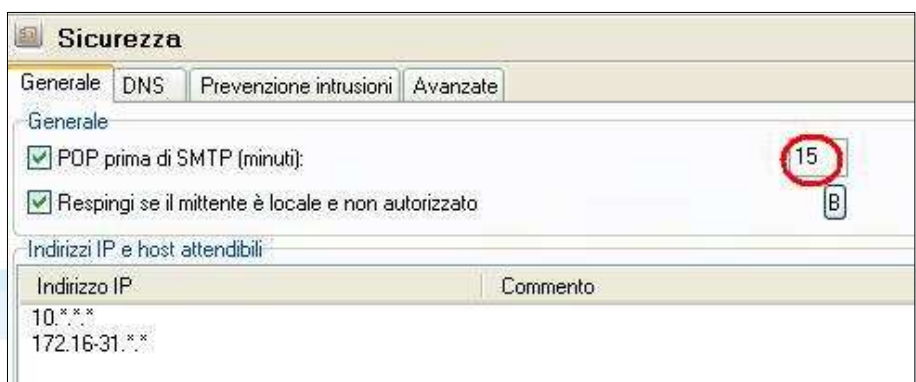

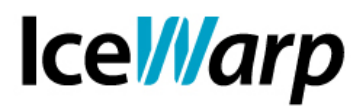

Si tenga presente che la maggior parte dei client di posta elettronica esegue prima l'invio SMTP e poi l'accesso POP3/IMAP (pulsante "Invia/Ricevi") e per tal motivo potrebbe essere necessario effettuare due tentativi consecutivi prima che la sessione di invio vada a buon fine. E' anche possibile compiere un ulteriore passo nell'utilizzo di questa funzionalità andando ad abilitare nella sezione "Avanzate" l'opzione "**Usa POP prima di SMTP a livello globale**". In tal modo l'indirizzo IP sarà abilitato all'inizializzazione di sessioni SMTP, sempre per l'intervallo definito, indipendentemente da quale account venga dichiarato come mittente.

E' bene prestare attenzione al valore che si assegna come intervallo di autorizzazione tenendo presente che si sta abilitando un indirizzo IP che, quando assegnato dinamicamente, potrebbe venire associato ad una nuova connessione (e quindi ad un utente completamente diverso) nel giro di poche decine di minuti. Un valore appropriato per questa impostazione, in situazioni di normalità, è di 15-20 minuti.

L'ultima possibilità consiste nell'inserimento in lista "**Indirizzi IP e host attendibili**" dell'indirizzo IP che si vuole autorizzare all'inizializzazione di una sessione SMTP. Si tratta di una scelta permanente (fintanto che l'indirizzo IP è presente nella lista) e valgono a maggior ragione le considerazioni fatte in precedenza sull'associazione tra indirizzo IP e host/utente.

## **Relay**

Per ottenere l'autorizzazione al relay (invio di un messaggio verso un server di posta esterno) si deve necessariamente fare uso di uno dei tre metodi sopra descritti:

- Effettuare autenticazione SMTP
- Fare uso di "POP prima di SMTP"
- Avere l'indirizzo IP inserito in lista "Indirizzi IP e host attendibili"

Come ulteriore restrizione è possibile fare in modo che il relay sia consentito solo alle sessioni nelle quali viene dichiarato come mittente un account definito in uno dei domini locali [Posta > Sicurezza > Avanzate > **Consenti Relay solo se il dominio del mittente è locale**].